**COMMONWEALTH OF MASSACHUSETTS**  EXECUTIVE OFFICE OF HEALTH AND HUMAN SERVICES

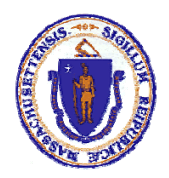

The Office of Information Technology

# **Project Methodology and Lifecycle Guide**

**Version 4.4** 

**Last Updated: November 15, 2011** 

# **IT Project Management Office**

This guide is owned and managed by the IT PMO. It is designed to provide viewers with an understanding of the Information Technology System Development Lifecycle and Methodology and supporting project management tools. Included are how to instructions for submitting new IT Project Requests, project reviews and code drop deployments; and lists key Shared Services contacts to ensure you get off to great start.

Please email your questions concerning this guide or to request additional information to the PMO at EHSITPMO@state.ma.us.

# **Revision History**

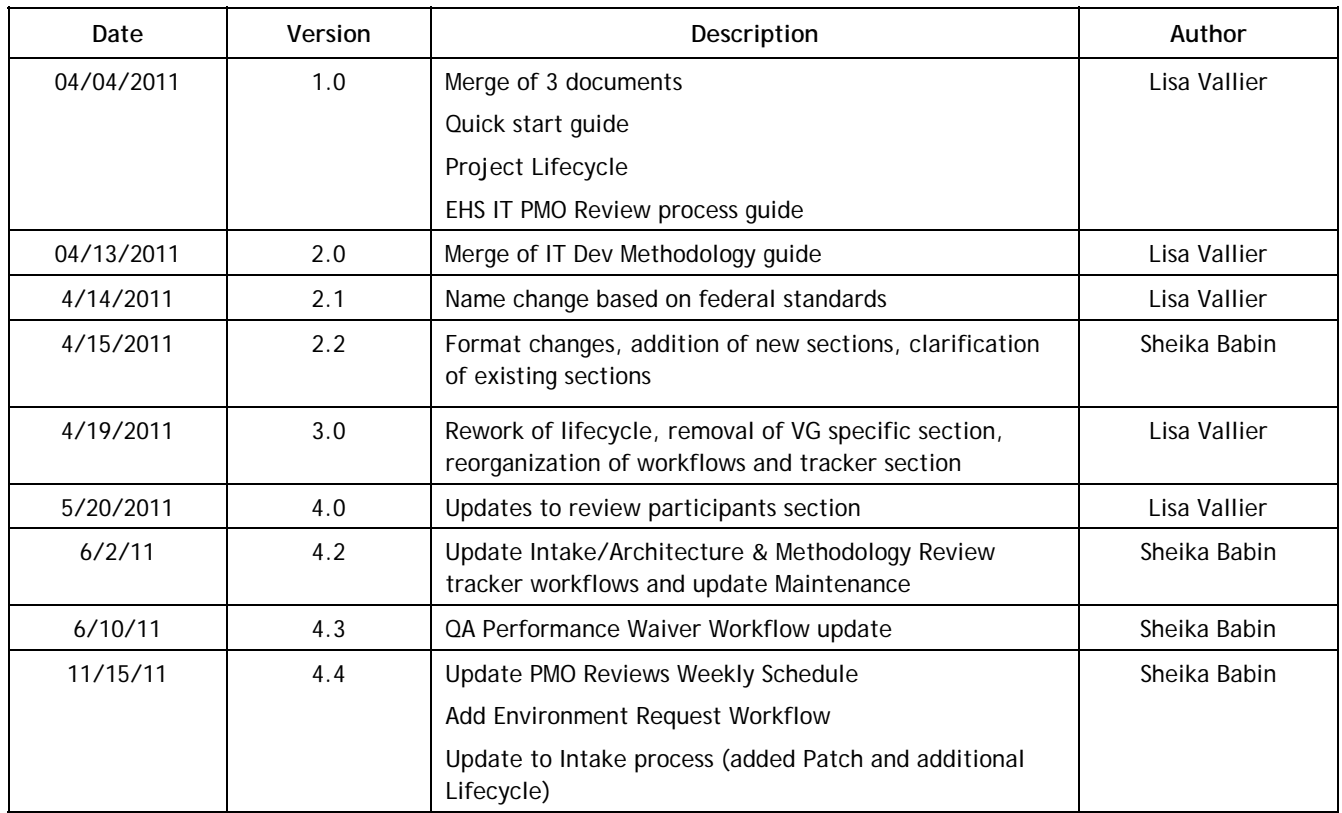

# **Table of Contents**

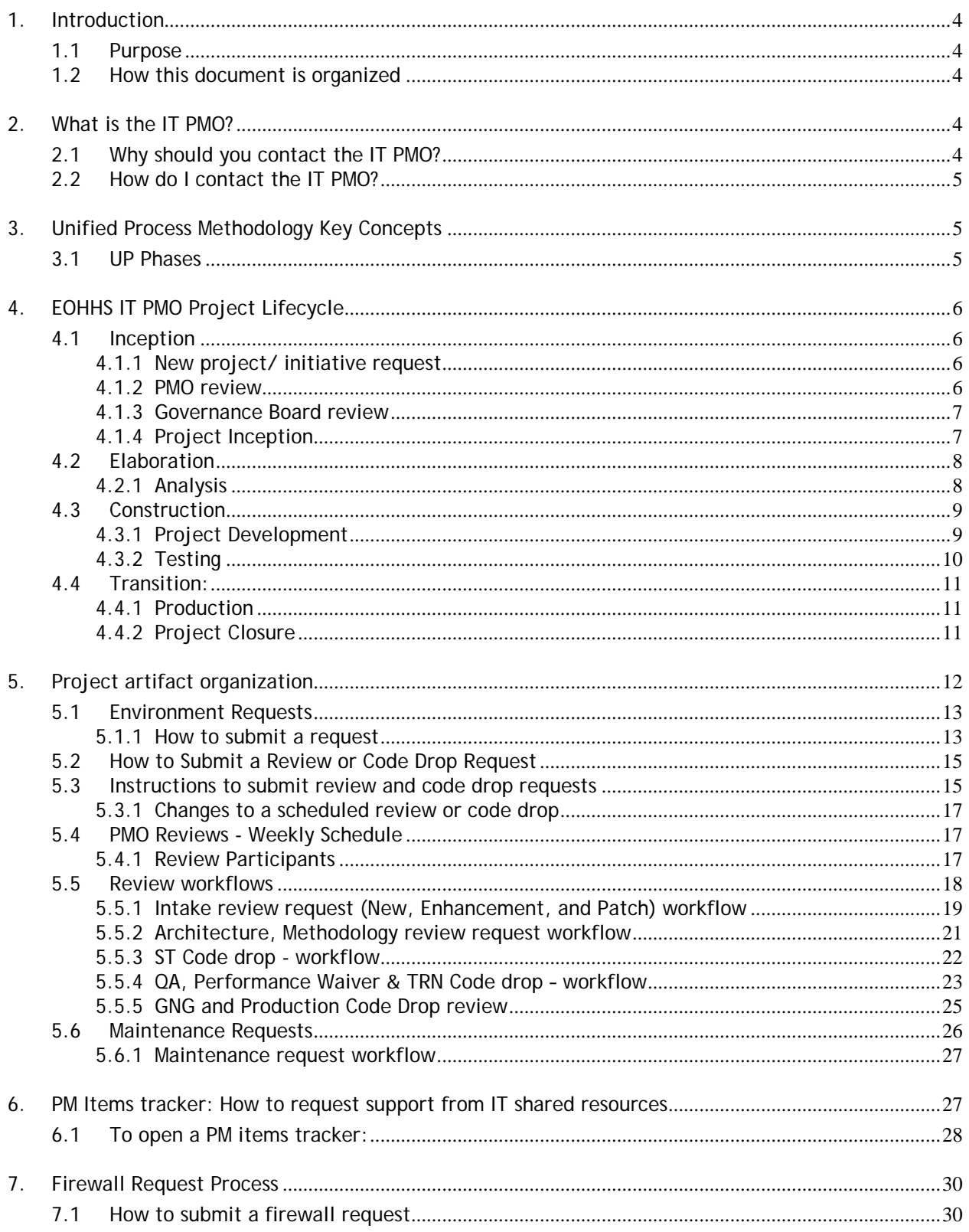

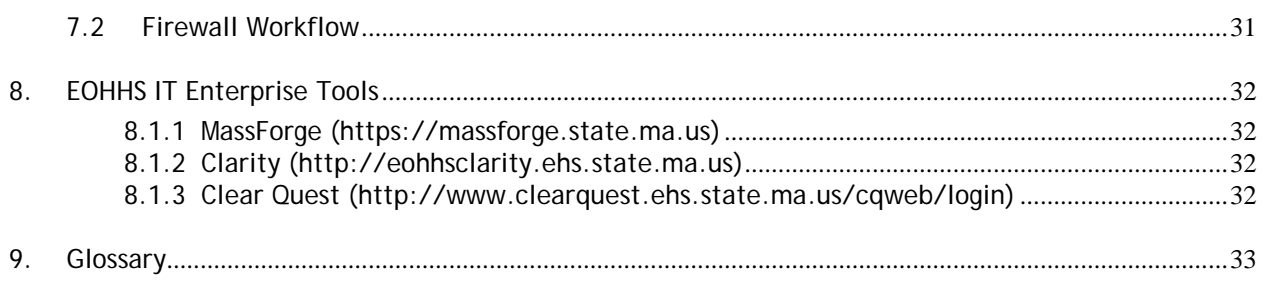

# **1. Introduction**

#### **1.1 Purpose**

This document is the primary detailed description of the Executive Office of Health and Human Services (EOHHS) Information Technology (IT) development Methodology created as part of the Virtual Gateway initiative (hereafter VG). The EOHHS Methodology is prescribed and maintained by the IT Project Management Office (IT PMO). It provides a set of guidelines that outline the workings of a team-oriented approach to specifying, constructing, and assembling software and hardware components into a working system that meets well-defined requirements.

As per the IT PMO mission, this guide should be read, understood and followed to the extent possible by all project team members involved in the development of a system to ensure alignment with the VG initiative. Project team members need to become familiar with the guidelines, principles, and procedures contained herein. In addition, the concepts described in this document may be tailored to accommodate project size, complexity, and risk.

This guide is not static, and is expected to evolve as business, technology, and information system's needs change. It is equally important for the users of this guide to provide feedback, suggestions, and ideas on how to improve and enhance this material and its content. Suggested enhancements can be directed to the IT PMO for consideration.

#### **1.2 How this document is organized**

This document is intended to provide a high-level overview about the PMO, describe UP methodology and supporting workflows, and explain how to use EOHHS common tools to submit support requests, review requests and code drop requests.

# **2. What is the IT PMO?**

The IT PMO governs IT project activity across the sixteen EOHHS agencies; providing project management oversight to help minimize risks to project design, scope creep, cost overruns and schedule impact.

In addition, the IT PMO also manages the project portfolio to ensure a mix of project and program initiative investments and alignment with the Commonwealth and EOHHS Secretariat goals.

#### **2.1 Why should you contact the IT PMO?**

The IT PMO is the starting point to working with IT. Our services include but are not limited to the following:

- **IT Process Guidance:** Help you submit new IT project request, create a project plan; define project roles, and access and schedule key IT Shared Resources.
- **Methodology and Standards Guidance:** Provide project guides, templates, and presentations through the IT PMO Services MassForge site. Meet with the business sponsors, project managers and teams to help guide through the project lifecycle. And will assist you with questions about team collaboration or enterprise tools, i.e., MassForge, Clear Quest and Clarity
- **Environment Setup:** Guide you through the process of requesting a development environment and then work with your team as you move your developed project into the System Test, Quality Assurance and Production environments.
- **Shared Services:** Direct you to the appropriate shared services groups. These groups will work with your team to develop the best approach to integrate shared enterprise services from document management to public access to security.

#### **2.2 How do I contact the IT PMO?**

Send an e-mail to EHSITPMO@state.ma.us and a PMO representative will contact you. Please include your phone number and a description of your request/question.

# **3. Unified Process Methodology Key Concepts**

EOHHS Project Methodology is based on *The Unified Software Development Process,* I. Jacobsen, G. Booch, J. Rumbaugh. The Methodology is based on 6 main themes:

- 1. *Use-case Driven* Use cases provide a means for capturing functional requirements, organizing activities, and keeping the entire team focused on the end result.
- 2. *Architecture-Centric* The central technical activity is architecture, which is developed and validated early, and the rest of the system is built around it.
- 3. *Emphasis on Systemic Qualities*  The system is architected to meet the Service Level Requirements at each layer and each tier. The Systemic Qualities are prioritized, architected for and validated early.
- 4. *Iterative and Incremental* The bigger system is evolved from a series of smaller systems, each of which extends the previous one.
- 5. *Focus on Early Risk Mitigation* Risks are identified early and tracked. Early activities are focused on risk reduction.
- 6. *Focus on High vs. Low Value Artifacts* Intermediate and transient artifacts such as analysis models and design documents are not kept up-to-date and formalized. More important artifacts such as the System Architecture Document (SAD) are signed off and maintained.

The Methodology builds on the concepts of phases and workflows. The partitioning of the project timeline into phases serves to clarify and emphasize the priorities both internally and externally to the project. Each phase is defined by its deliverables, which drive the activities that must occur within that phase. A workflow is a grouping of closely related activities. See the sections below for details on the Methodology phases and workflows.

#### **3.1 UP Phases**

Four phases are defined for each product release. The four phases are:

- **Inception** defines the project's scope, its risks, and estimates its major milestones. It is also the beginning of requirements gathering and defining the architecture strategy.
- **Elaboration** follows Inception. It focuses on mitigating risks through architectural prototyping and on fleshing out the requirements.
- **Construction** follows Elaboration. This is where the bulk of the system's functionality is designed and built.

 **Transition** initiates the final preparations for making the system productionready.

# **4. EOHHS IT PMO Project Lifecycle**

Virtual Gateway Projects go through a series of cycles which correspond to the Unified Process phases and workflows as detailed in Section 4. Listed below are the cycles, in order of process, the artifacts developed during each cycle, the responsible parties, and the outcome of each cycle.

## **4.1 Inception**

#### **4.1.1 New project/ initiative request**

#### **Primary: Business sponsor**

Once complete, the Vision document should be emailed to EHSITPMO@state.ma.us. The sender will be notified of receipt of the Vision document. The IT PMO offers assistance in drafting Vision documents.

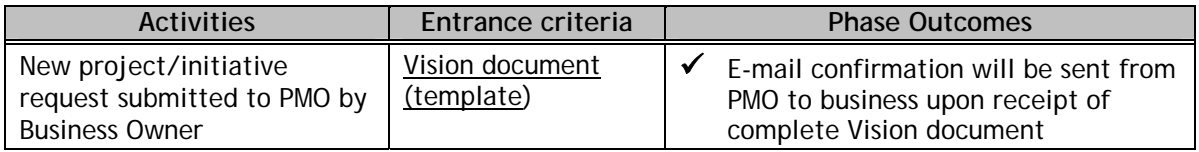

#### **Table 1 - New Project/initiative request**

#### **4.1.2 PMO review**

#### **Primary: PMO**

Once a project's Vision has been submitted, the PMO will review and prioritize the request based on a standard set of criteria as determined by EOHHS strategic goals alignment and budgetary considerations.

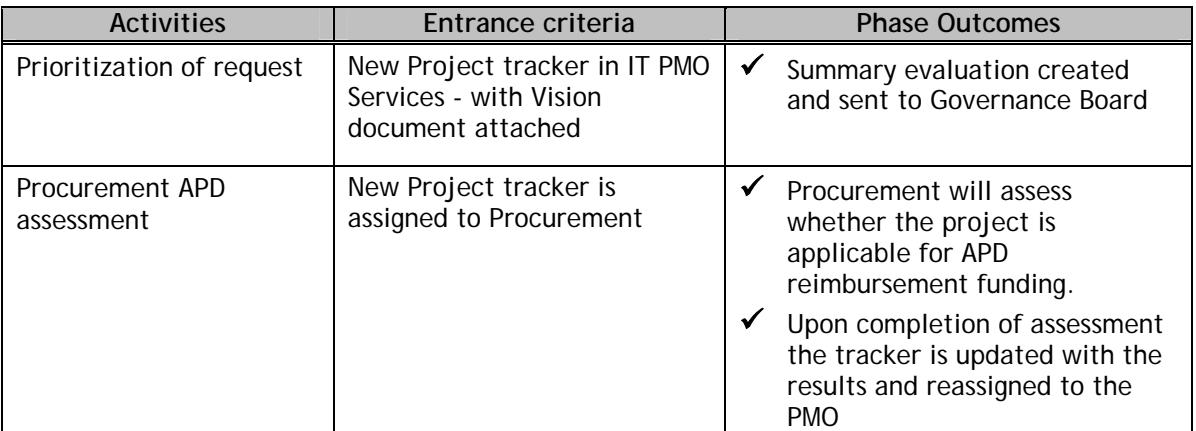

**Table 2 - PMO Review** 

#### **4.1.3 Governance Board review**

#### **Primary: PMO**

Once a project has been approved, the IT PMO will contact the business sponsor and/or project manager to arrange an Intake Review.

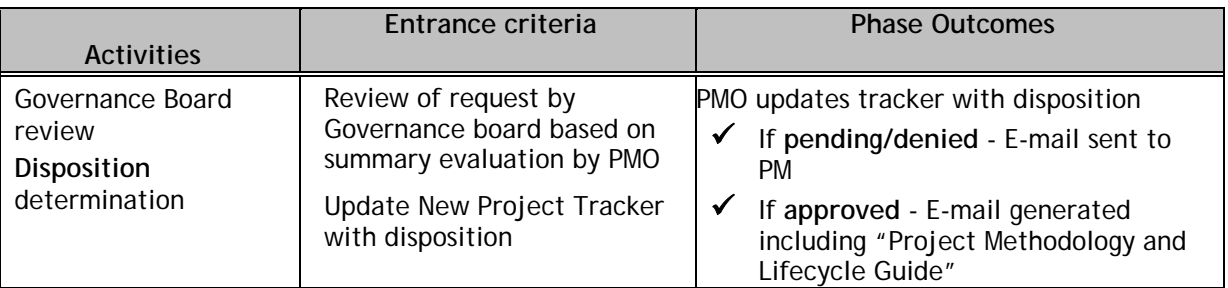

**Table 3 - Governance Board review** 

#### **4.1.4 Project Inception**

#### **Primary: Project Manager, Secondary: PMO**

During project inception the listed entrance criteria is reviewed by the various IT resources to ensure a shared understanding of the scope of the project.

At the Intake Review the IT Shared Services stakeholders review the project in terms of business scope, issues driving the project, availability of funding, cost estimates, and proposed timeline. The team is then able to determine and propose technological approaches, inter-agency data and functional dependencies, and capacity needs for the project.

The architecture and methodology reviews are held to delve further into the artifacts specific to each group's discipline. After each review suggestions may be made for the project team to incorporate in their documentation prior to moving to the elaboration phase.

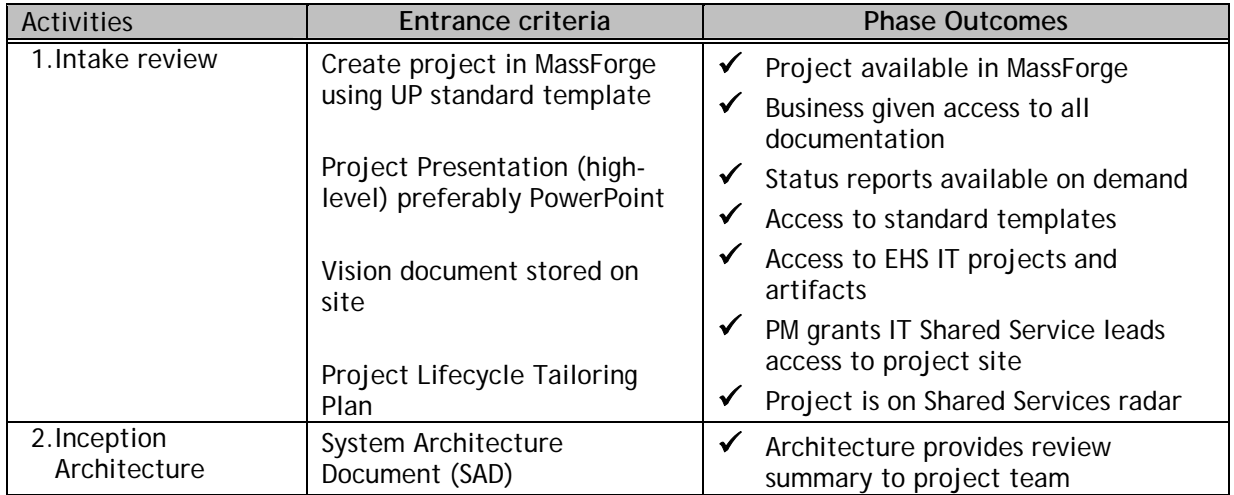

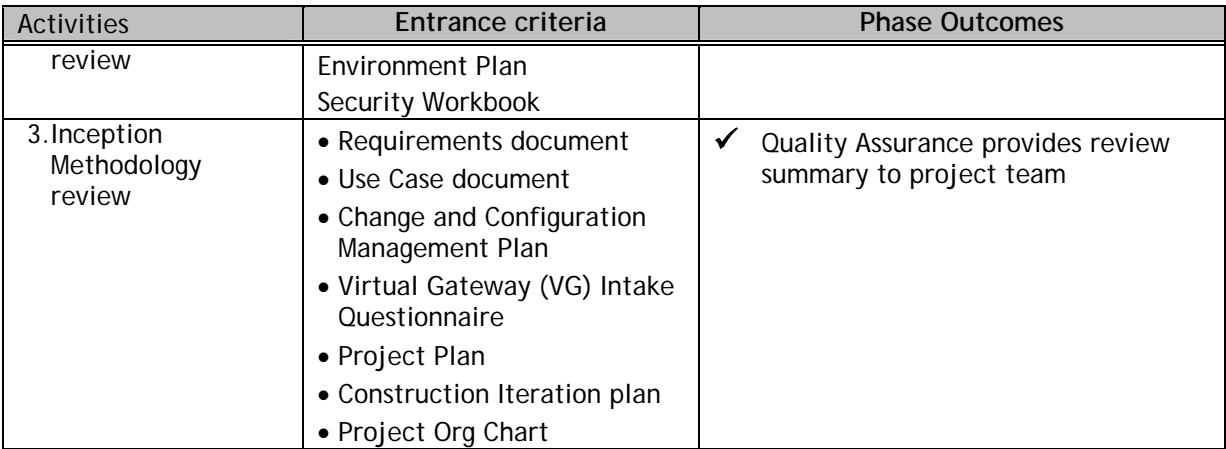

#### **Table 4 - Project Inception**

### **4.2 Elaboration**

#### **4.2.1 Analysis**

#### **Primary: Project manager**

Project team performs project analysis and document creation. Reviews and code drops must be requested at the appropriate intervals by the project manager. Please see review section of this document for complete information.

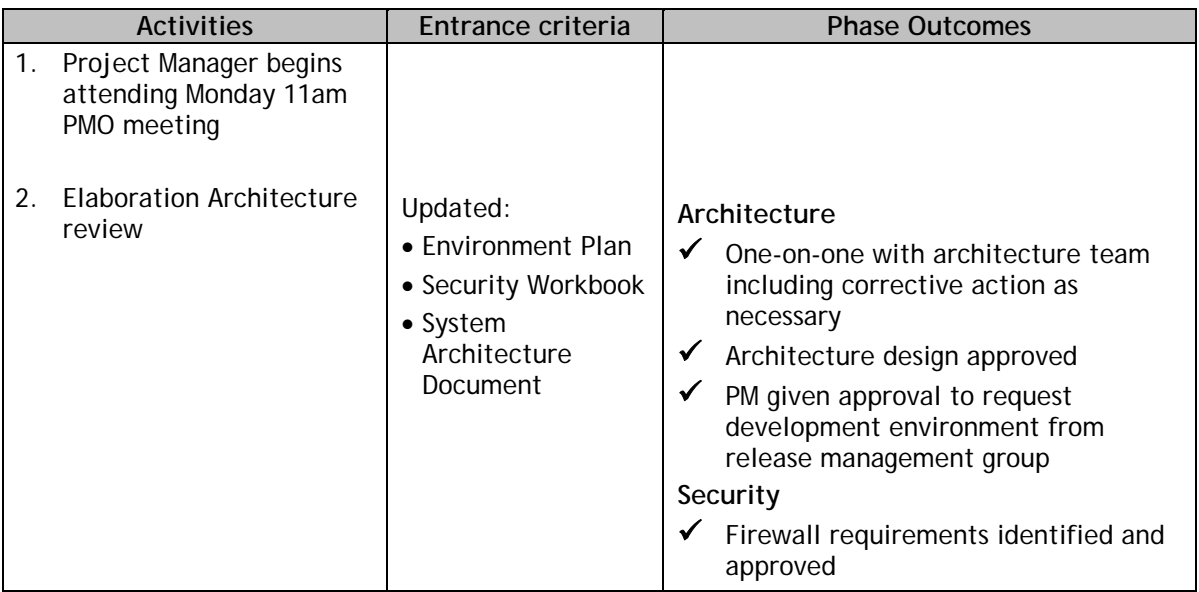

| <b>Activities</b>                                                                                          | Entrance criteria                                                                                                    | <b>Phase Outcomes</b>                                                                                                    |
|----------------------------------------------------------------------------------------------------|----------------------------------------------------------------------------------------------------|----------------------------------------------------------------------------------------------------|
| 3.<br><b>Elaboration Methodology</b><br>review<br>(See Project Reviews<br>section for more<br>information) | • Requirements<br>• Use Case<br>• Change and<br>Configuration<br>Management Plan<br>• Transition plan<br>• Project Plan<br>• Construction<br><b>Iteration Plan</b><br>• Project Org Chart<br>• User & Operations<br>manual(s)<br>• Master Test Plan<br>- Integration Testing<br>- System Test Plan<br>& Cases<br>- UAT Test Plan &<br>Cases<br>- Performance Test<br>Plan & Cases<br>- ADA Test Plan &<br>Cases<br>- Vulnerability Test<br>Plan & Cases | QA<br>✓<br>One-on-one with QA team including<br>ADA and vulnerability direction<br>QA resource assigned<br>✔<br><b>PMO</b><br>Project included in PMO status<br>reporting<br>$\checkmark$<br>Baseline schedule created and signed<br>off by Shared Services, business, and<br><b>PMO</b> |

**Table 5 - Analysis** 

## **4.3 Construction**

#### **4.3.1 Project Development**

#### **Primary: Project Manager**

In this cycle the application is developed, or coded, based on the successful completion of:

- Inception review
- Elaboration review
- Architecture reviews
- All entrance criteria from the listed phases has been completed
- All phase outcomes have been completed
- Timeline posted and agreed upon by Shared Services teams

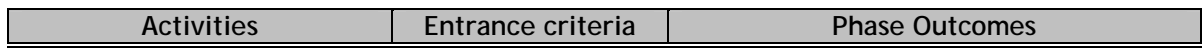

| <b>Activities</b>                                                                          | Entrance criteria                                                                           | <b>Phase Outcomes</b>                                                                         |
|--------------------------------------------------------------------------------------------|---------------------------------------------------------------------------------------------|-----------------------------------------------------------------------------------------------|
| Application/<br>initiative is developed based                                              | • All documentation<br>must be final and<br>signed off prior to<br>start of<br>developments | Development environment made<br>available by Release management                               |
| on artifacts                                                                               |                                                                                             | Code regularly checked in to secure<br>shared code repository                                 |
| Changes to dates/timelines<br>tracked in review/code drop<br>trackers - (see section 5 for |                                                                                             | Shared Services, PMO, and<br>development resources available<br>based on agreed upon timeline |
| more information)                                                                          |                                                                                             | Project timeline updated in real time<br>by PM                                                |

**Table 6 - Project development** 

#### **4.3.2 Testing**

#### **Primary: Project Manager, Secondary: QA, Tertiary: Release Management**

The standard testing software used by QA is Rational Test Manager. There are five test processes that must be successfully completed prior to release to production:

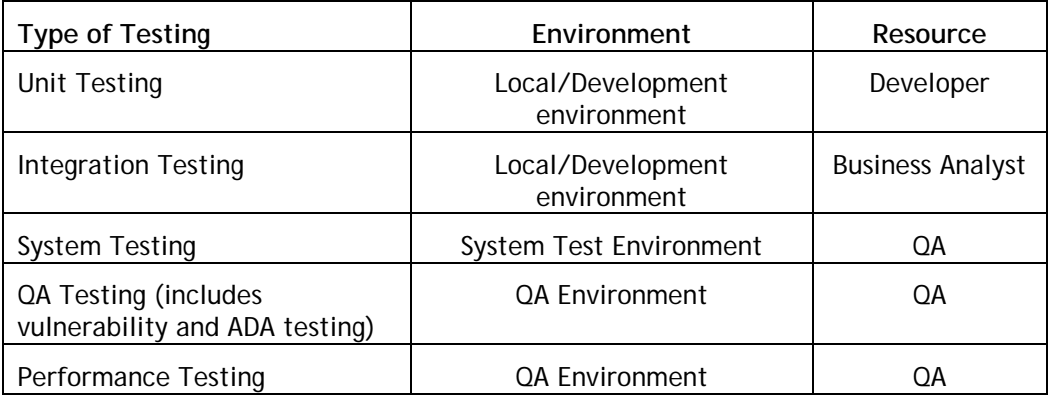

#### **Table 7 - Testing cycles**

 $\checkmark$  Code drop meetings are held prior to code release to each environment.

 $\checkmark$  Go-No-Go (GNG) meetings are held prior to a production release. During this meeting a final decision is made on release to production.

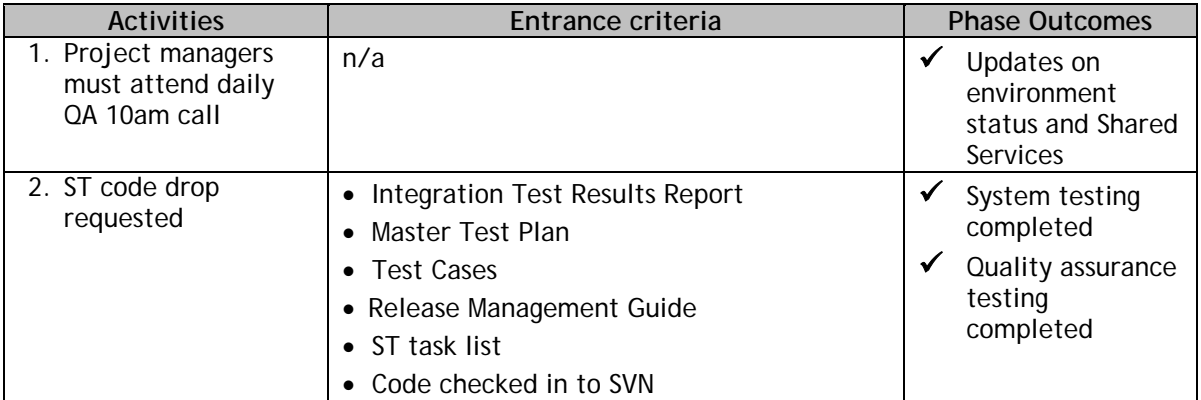

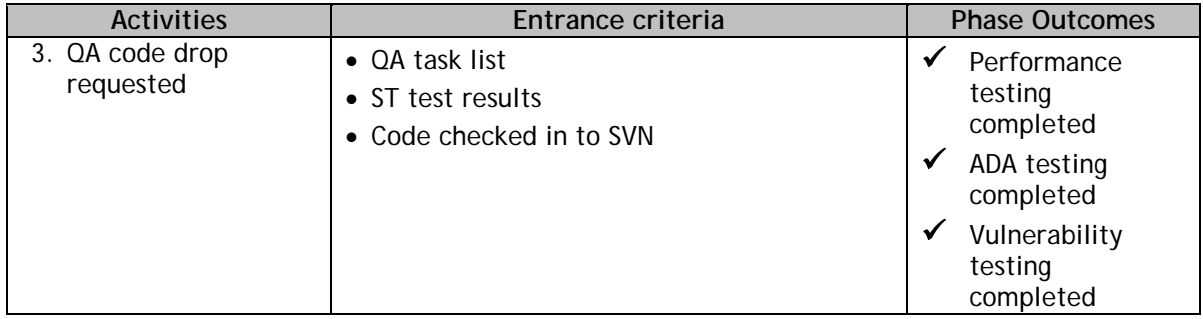

#### **Table 8 - Testing**

### **4.4 Transition:**

#### **4.4.1 Production**

#### **Primary: Release Management, Secondary: Project Manager**

PM works with IT Shared Services to complete integration, environment transition and testing of production release. There are specific dates assigned each month as "Production windows" which can be found on the IT PMO Services MassForge site.

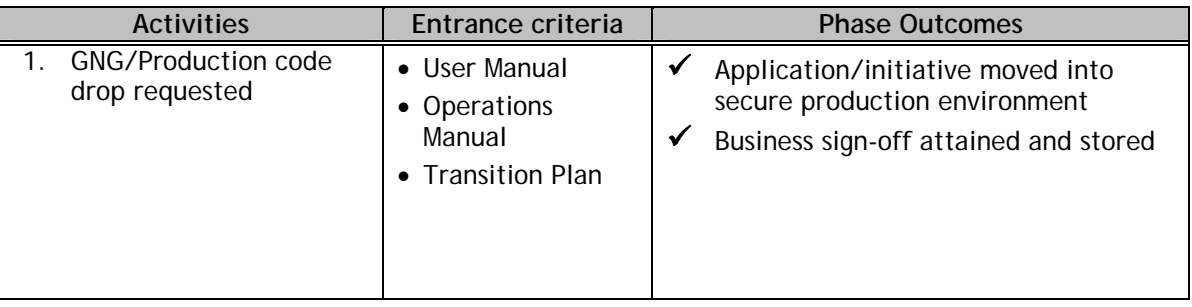

#### **Table 9 - Production**

#### **4.4.2 Project Closure**

#### **Primary: Project Manager**

Project closure notification should be sent to all stakeholders.

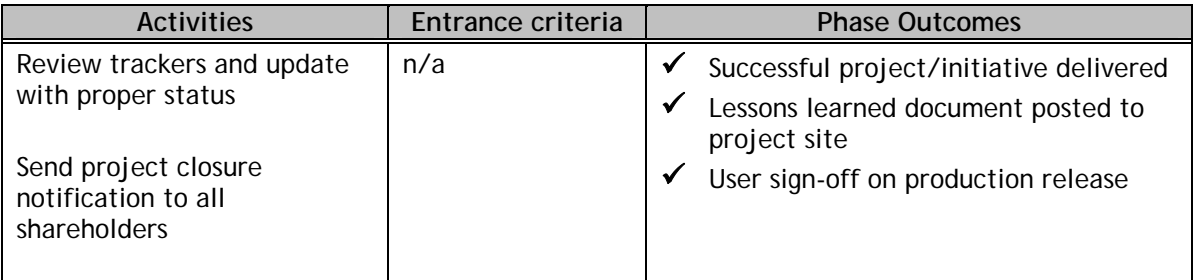

**Table 10 - Project Closure** 

# **5. Project artifact organization**

Projects are expected to post artifacts to the following folders in order to ensure easy access for all shareholders. When creating a new MassForge project, it is recommended that a project manager select the "UP Template". This will ensure these workflows are created for proper document storage in the document module.

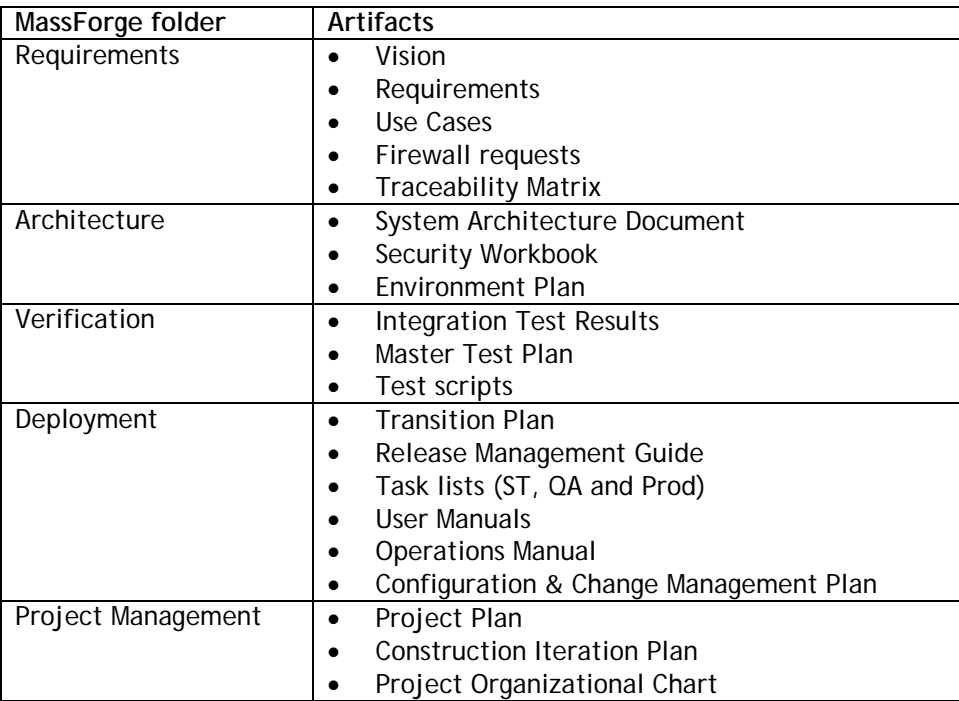

#### **5.1 Environment Requests**

The "Environment Request" tracker will facilitate creation of new or changes to existing environments for Development, ST, QA, Training and Production. Individual trackers must be submitted for each environment and associated of the required artifacts which include Environment Plan and the Firewall tracker (see section 7 for instructions on how to submit a Firewall Requests).

**NOTE:** Planning your project, add 4 - 5 weeks (wks) prior to first code drop for new environment requests. This timeline include 2wks for processing of Firewall request and 2wks to complete environment setup. Changes to a firewall request after a request is completed, will take an additional 4 wks to setup environment.

#### **5.1.1 How to submit a request**

PREREQUISITE: Project will have completed Elaboration phase and submitted Firewall Requests 2 weeks in advance.

- 1. Access MassForge IT PMO Services project site, and click on Trackers. Next click on the Environment request tracker and then click on the "Submit New Artifact" button
- 2. Complete all fields
- 3. Leave default status as "Requested"
- 4. Associate required artifacts, i.e., Environment Plan and Firewall Request tracker.
	- **NOTE:** For new projects that have not completed both Inception and Elaboration phases, approval from the Architect Team will need to be obtained and a copy attached to the tracker.
- 5. Assign the tracker to the Release Management resource
- 6. Press the Save button to submit tracker
- 7. Release Management (RM) will review request
- 8. If approved, Release Management will reassign the tracker to a RM Engineer and change the status of the tracker to "Setup Environment".
- 9. If not approved, Release Management will reassign tracker back to Project Manager and change the status to "Returned for more Information".
- 10. When the environment is complete, the RM Engineer will update the tracker status to "Environment Setup complete" and reassign to the PM. A note will be added for the PM to contact the RM Engineer for details about the request, i.e., password and directory information.
- 11. The project team must verify the environment setup is complete, and then change the tracker status to "Environment successfully tested" to close the request.

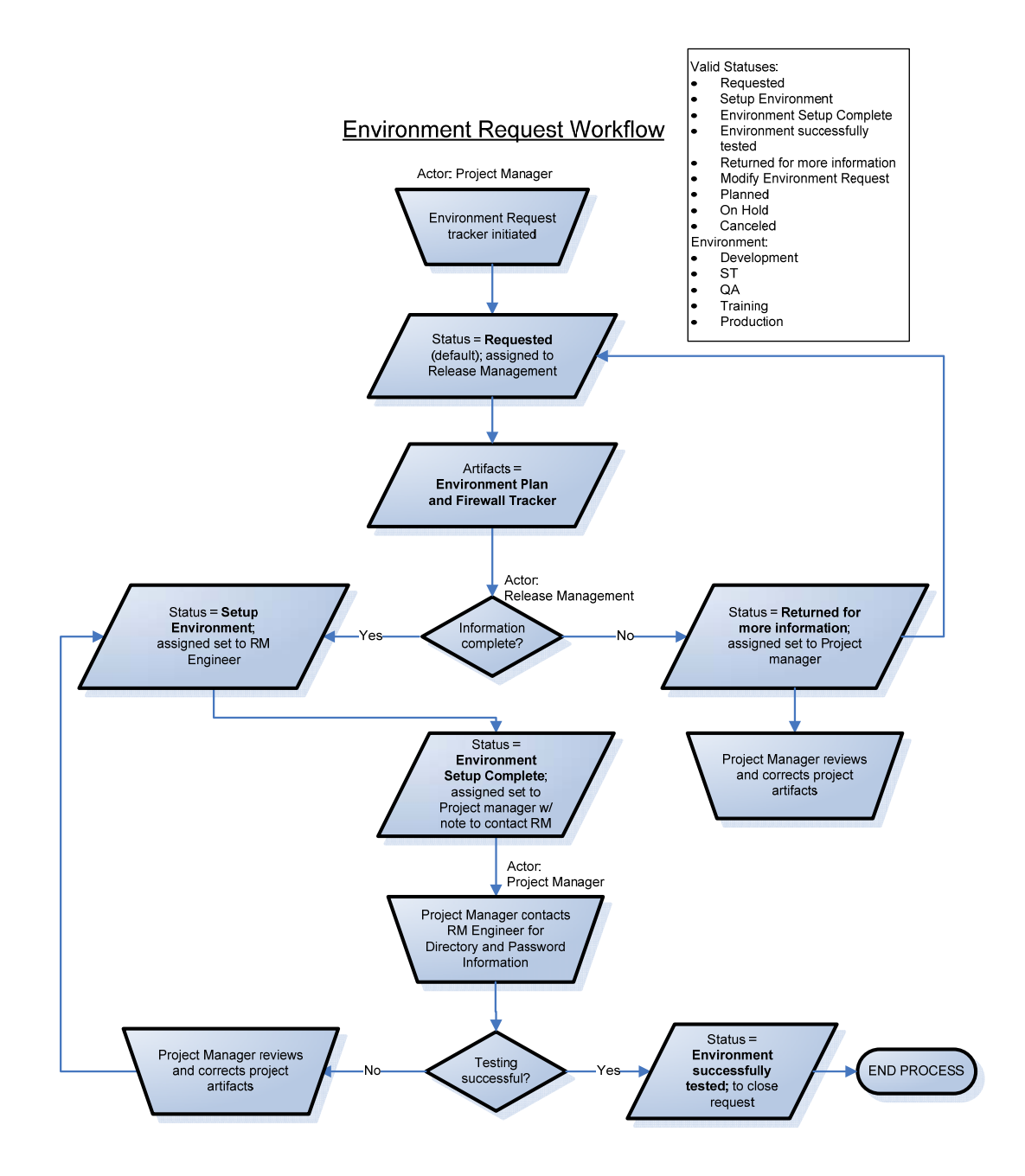

#### **5.2 How to Submit a Review or Code Drop Request**

Reviews and code drops are managed and scheduled through the IT PMO utilizing MassForge.

Each review and code drop requires that the project manager open a tracker and assign the tracker to a PMO resource for scheduling. Every effort will be made to accommodate all requests but, in some cases, an alternate date may be given based on the volume of projects (see section 6.2 PMO reviews – weekly schedule).

All inception and elaboration reviews must be completed prior to scheduling Code Drop reviews unless approval has been given by a team lead to bypass one or more of these reviews.

#### **5.3 Instructions to submit review and code drop requests**

The project manager is expected to open a tracker for each review or code drop using the following steps:

- 1. Go to the **IT PMO Services** site in MassForge.
- 2. Click on the **Trackers** module (if you do not see the Trackers module, check to make sure you are logged in to MassForge. If you still do not see the Trackers module, click on the '**Join this Project**' button and submit a request to be granted permission. Your request will be approved as soon as possible, normally within minutes.)
- 3. Select the tracker for your review type (in this example an Elaboration Methodology Review is being requested).

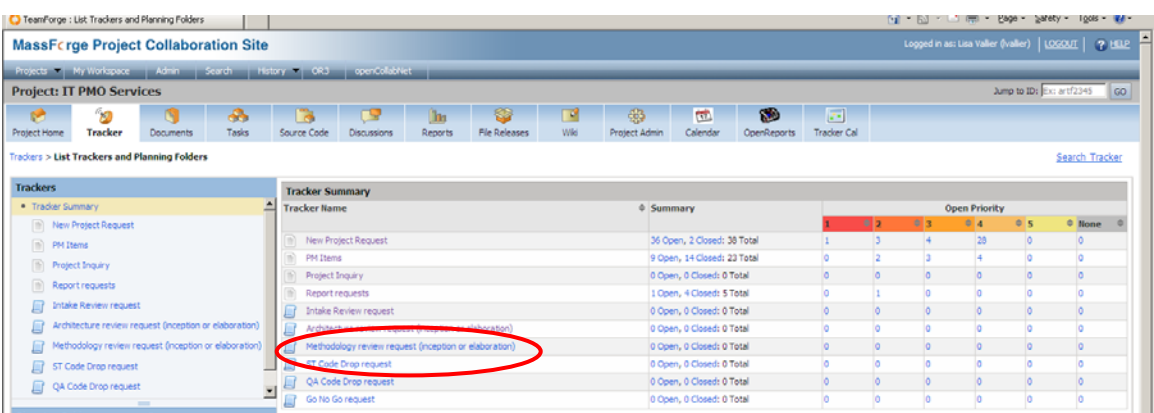

4. Select **Methodology review request (inception or elaboration)**.

- 5. In the lower right of the screen, click the **Submit New Artifact** button. Using the screen shot on next page, complete the form using the following steps.
- 6. Enter your project's Title in the "**Title field**". Use the *exact name as it appears on your MassForge project* (to assist in creating reports).

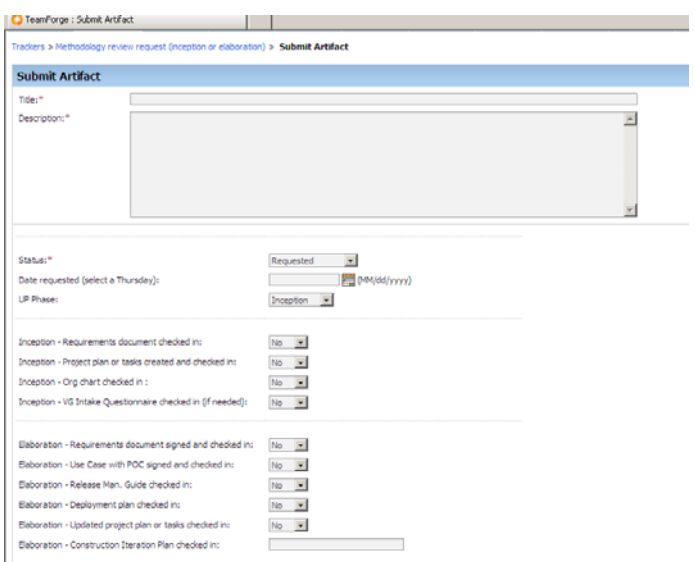

- 7. Enter a **Description**.
- 8. The status field for a new request should remain "**Requested**".
- 9. Select a date based on the "**Date Requested**" field label (for example, in the screen shot above the PM should only select a Thursday date from the calendar).
- 10. Select the **UP Phase** (when applicable).
- 11. Confirm the required artifacts have been checked in to MassForge by selecting '**Yes**' for each artifact listed.
	- **NOTE:** In order to allow time for all parties to review artifacts documentation should be associated to the request tracker a week prior to a requested review (task lists for code drops should be checked in as soon as they are available). If artifacts are not complete at time of request, update artifact readiness fields as soon as artifacts have been posted in MassForge and associate them to request tracker.
- 12. Change the '**Assign to**' field to a PMO resource for scheduling.
- 13. Once the necessary edits have been made to the tracker, press the **Save** button.
- 14. The PMO will monitor review requests and schedule reviews based on a project's strategic priority and resource availability.
- 15. Once a review has been scheduled the PMO will change the tracker Status to "Meeting scheduled by PMO" and notification will be sent to the PM via MS-Outlook with the date of the scheduled meeting. This notification will come from the EHS IT PMO calendar.
	- **NOTE:** In some cases the PMO will need to assign an alternate date based on resource availability. PMs are encouraged to forward the meeting invite to additional members of their team who may want to attend the meetings.
- 16. Upon completion of the review, the review leads will update the tracker with a summary and assign to it back to the PMO to close. For code drop and GNG reviews the leads will assign to the designated resource to complete the deployment.

#### **5.3.1 Changes to a scheduled review or code drop**

In the event a review or code drop date needs to be changed the project manager is responsible for updating the appropriate tracker.

- 1. Open the existing tracker,
- 2. Change the status from "**Meeting scheduled by PMO**" to "**Date Change Requested**",
- 3. Select the new date in the "**Date Requested**" field,
- 4. Next change the '**Assign to**' field and assign the tracker to a PMO resource,
- 5. **Save** the tracker, and
- 6. The PMO will cancel the previous date and schedule the new date following the scheduling process as detailed in "Review and Code drop request process" section.

#### **5.4 PMO Reviews - Weekly Schedule**

In order to streamline requests for the reviews listed in section 5.2, a standard schedule has been created. This schedule is subject to change based on resource availability and volume of requests. Refer to section 5.4 for detailed workflows.

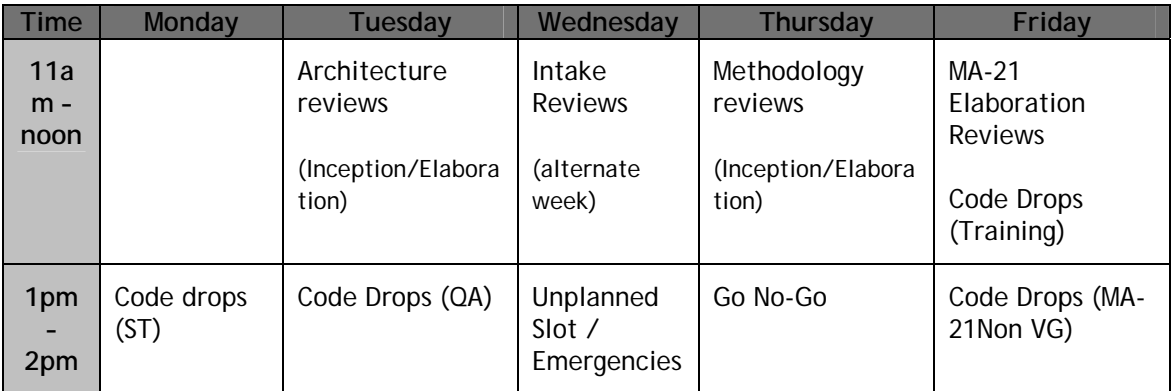

#### **5.4.1 Review Participants**

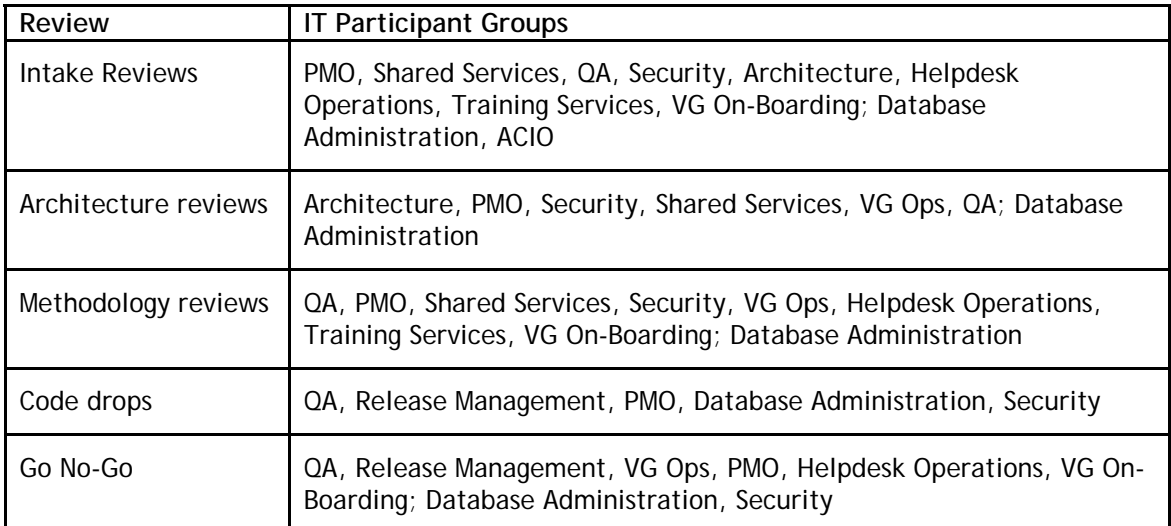

#### **5.5 Review workflows**

Each review is tracked through MassForge as it is processed through the IT groups. Each review's process is detailed in a workflow in this section.

#### **5.5.1 Intake review request (New, Enhancement, and Patch) workflow**

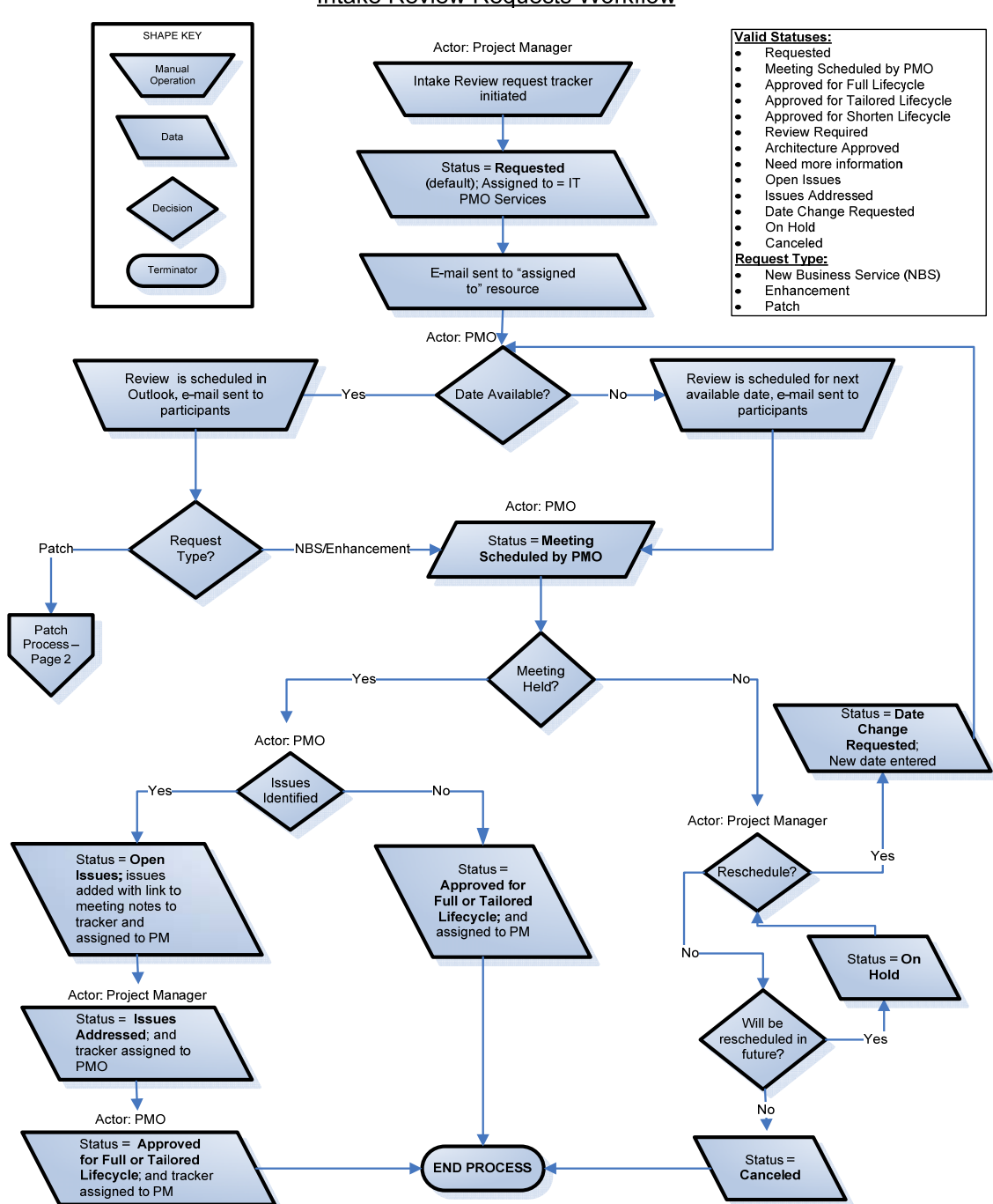

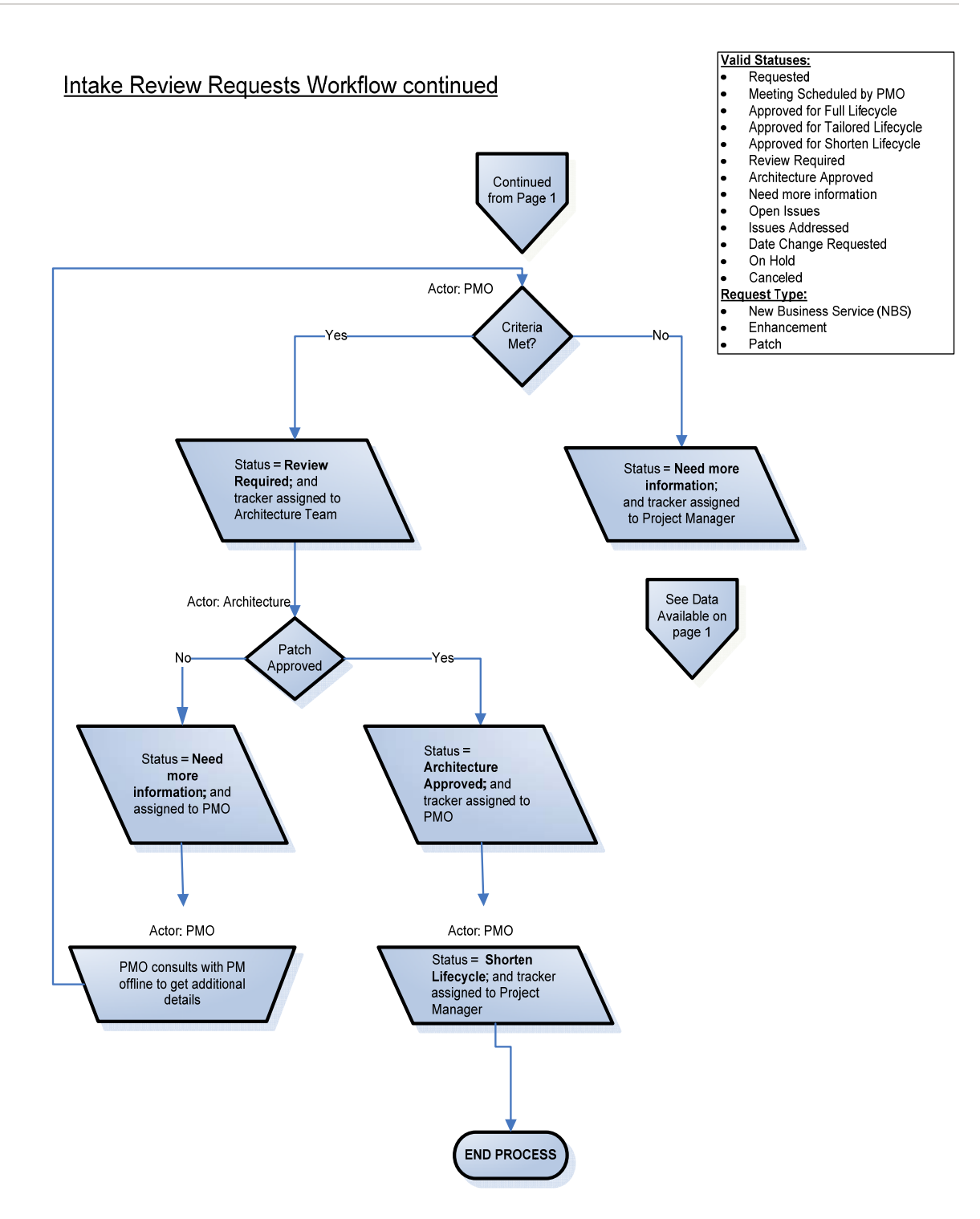

#### **5.5.2 Architecture, Methodology review request workflow**

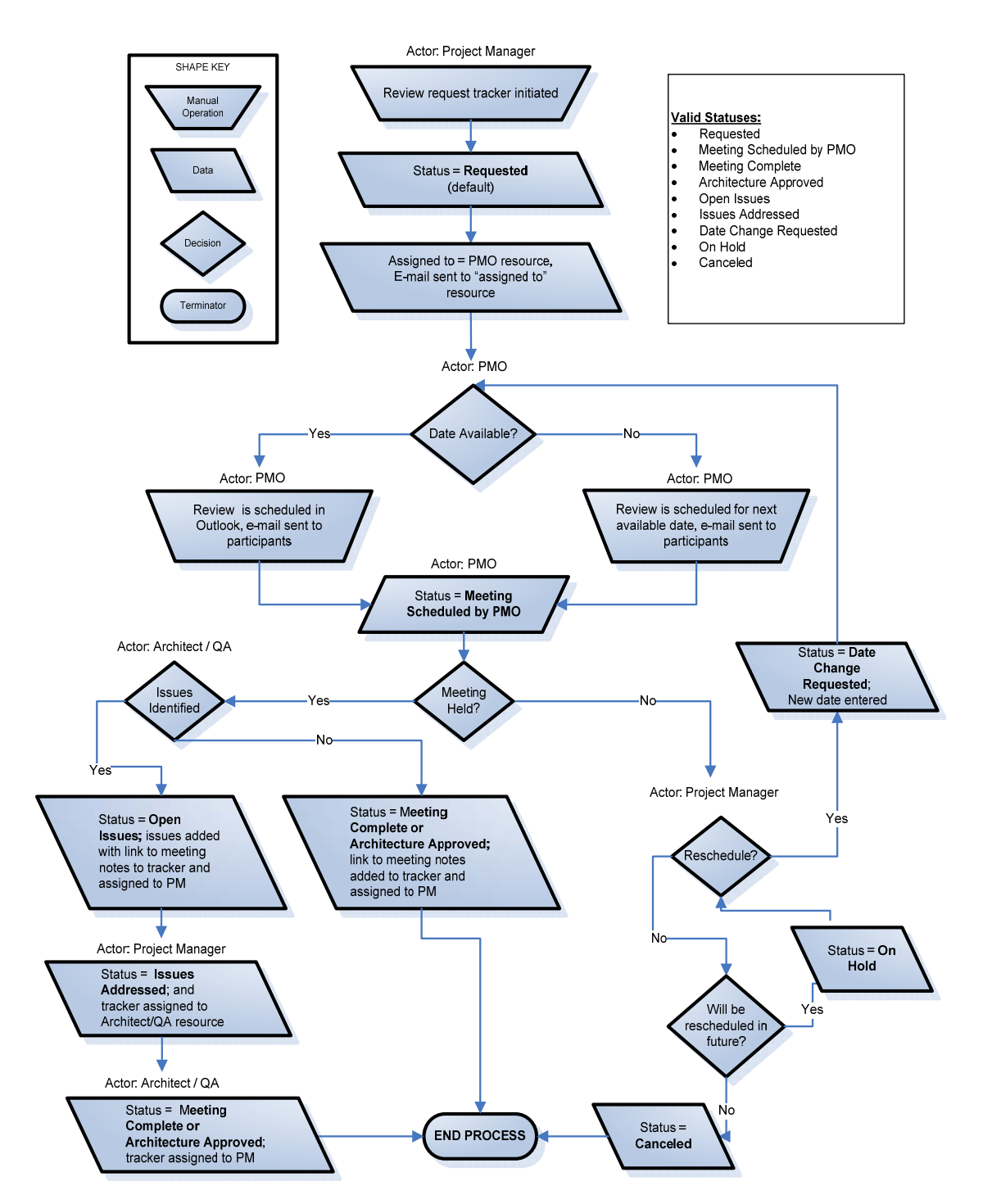

#### **Architecture and Methodology Review Requests Workflow**

NOTE: The "Architecture Approved" status indicates no additional review for that release is required.

#### **5.5.3 ST Code drop - workflow**

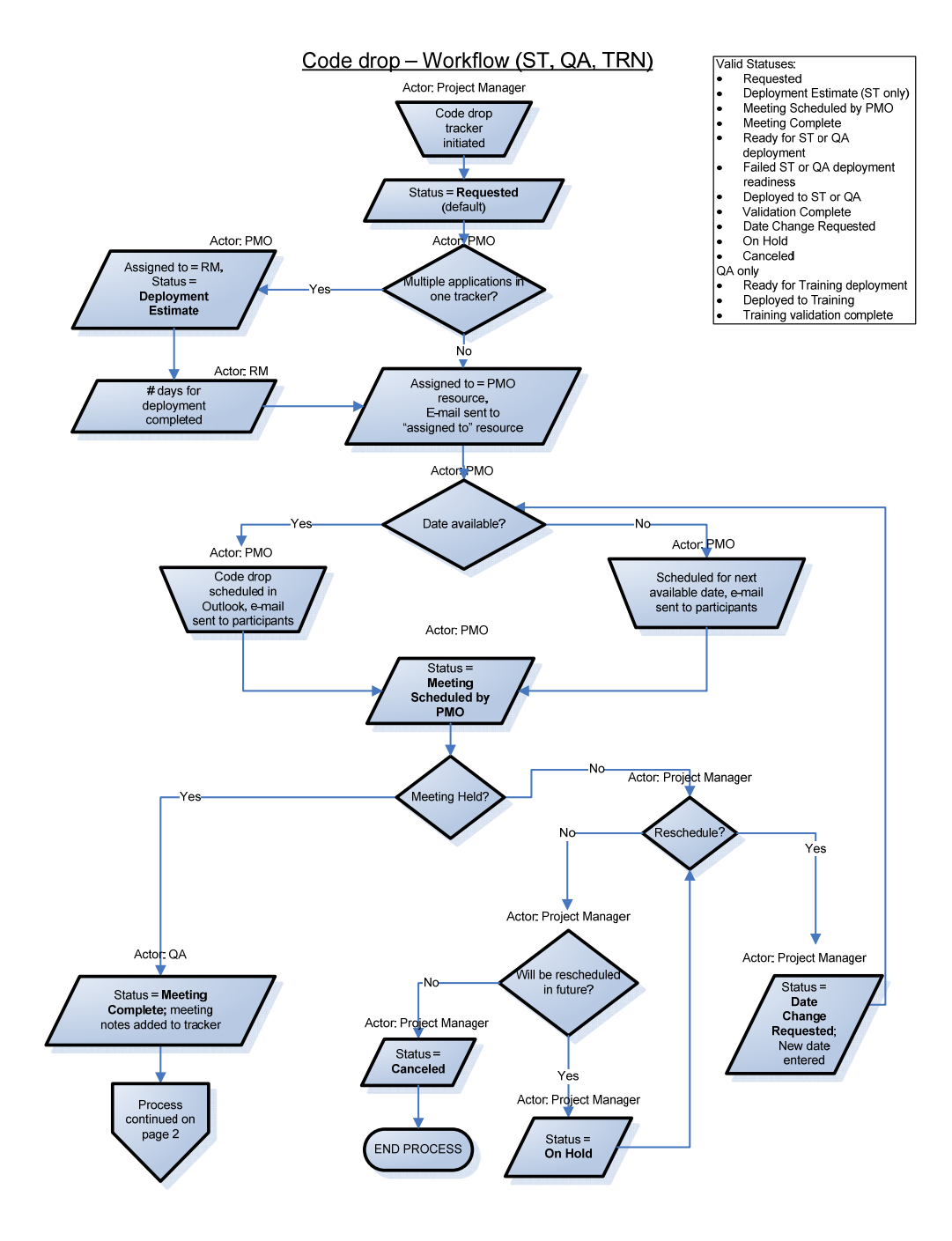

#### **5.5.4 QA, Performance Waiver & TRN Code drop – workflow**

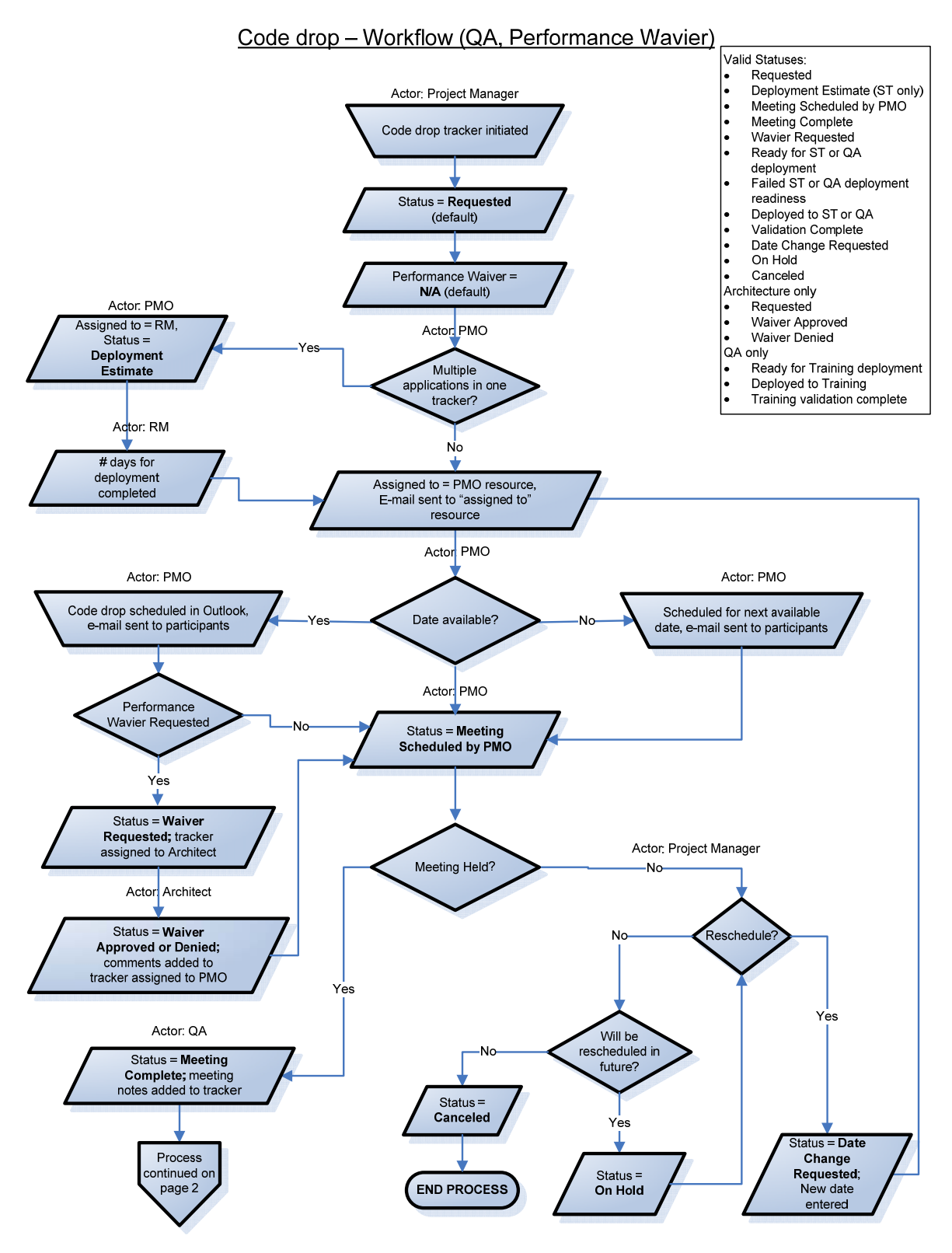

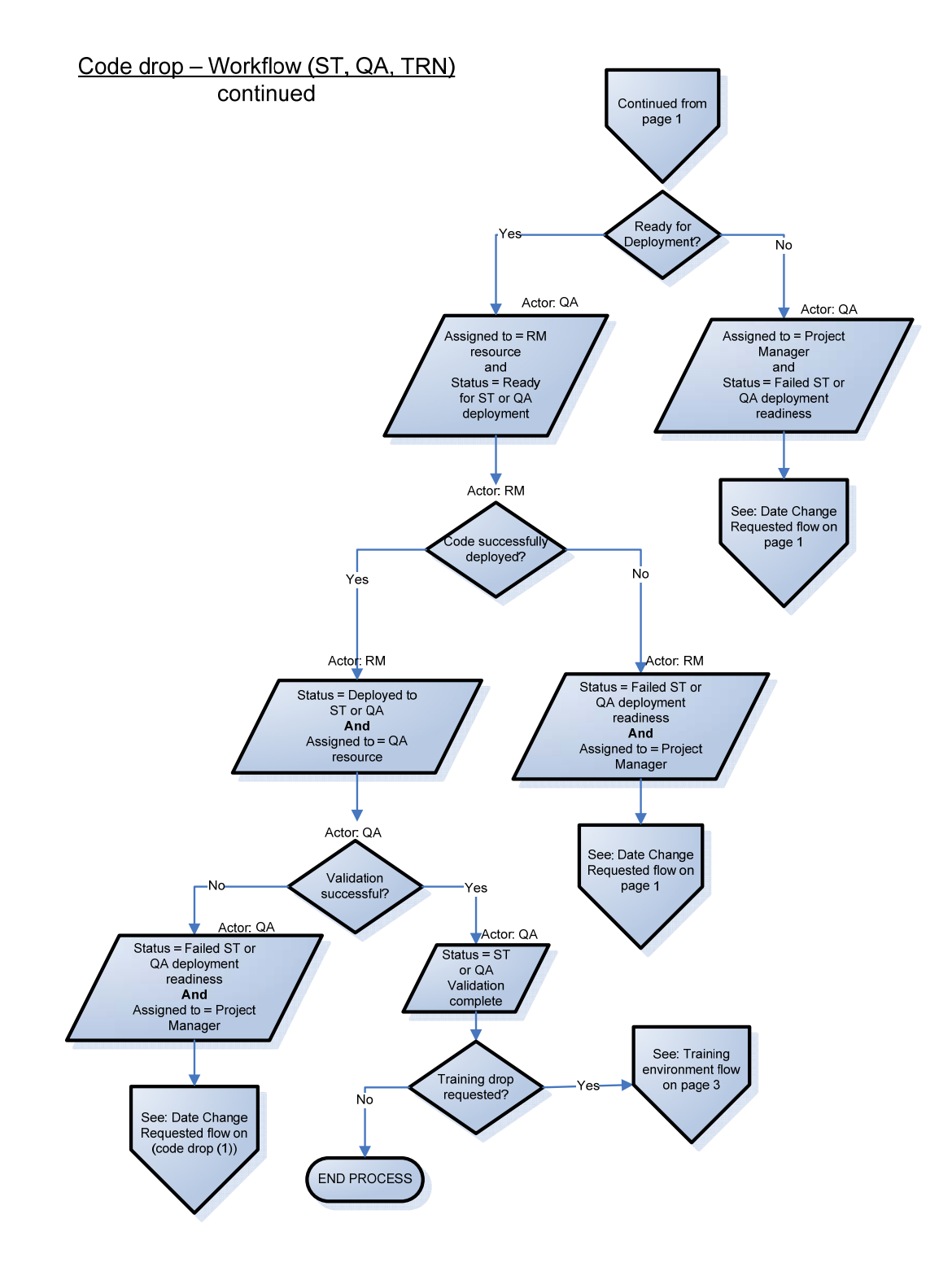

#### **5.5.5 GNG and Production Code Drop review**

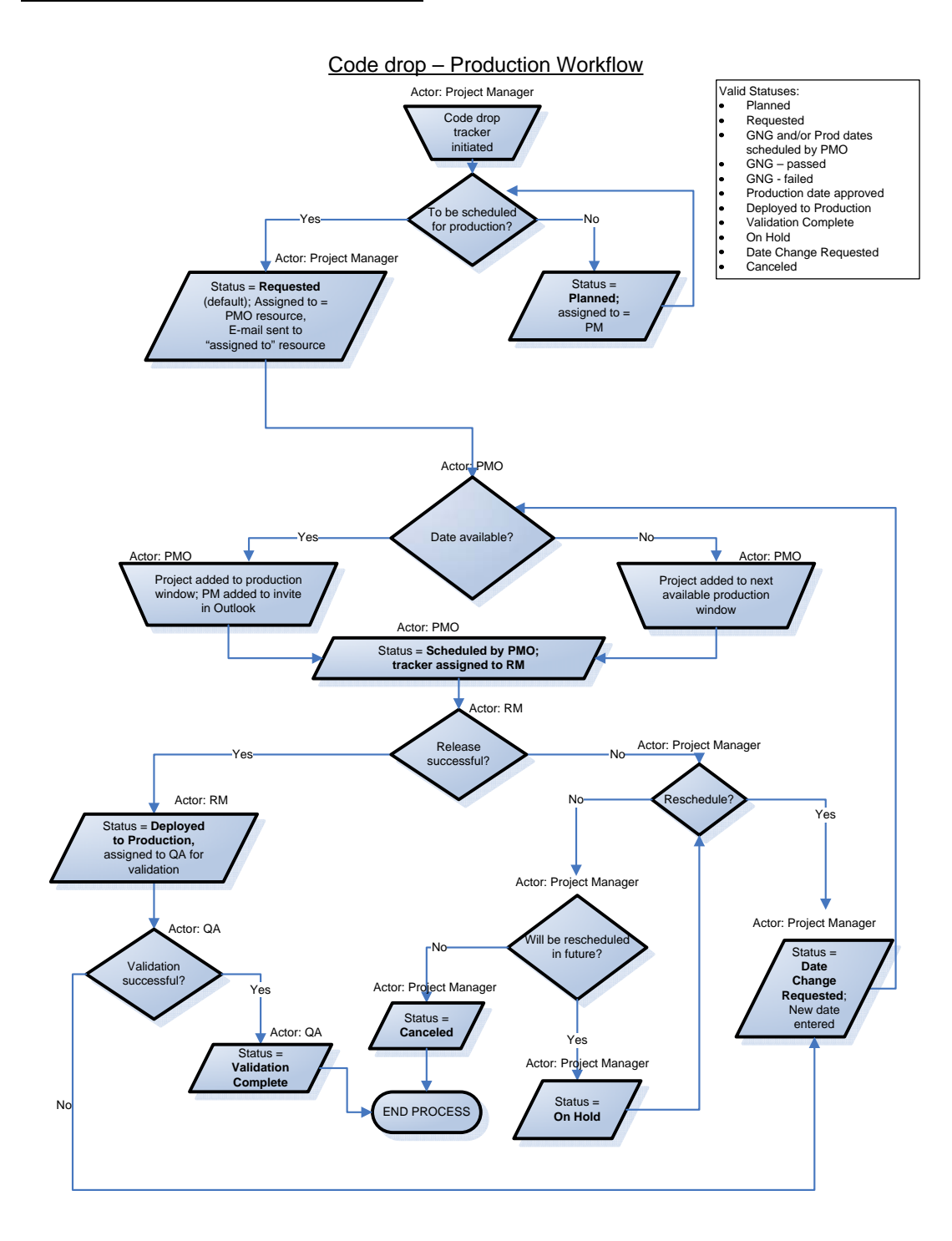

#### **5.6 Maintenance Requests**

Maintenance requests are used to facilitate post-production script updates, defect fixes, or other issues that are either emergency request or to be updated outside of the standard process. To submit a maintenance request, use the instructions outlined in section 5.2.

Note: All emergency requests require an electronic approval from the Agency CIO and a copy needs to be attached in the request. Email approvals need to include the following:

- Description of Issue
- Impact to the business
- Availability of workaround
- Why fix cannot wait until the next planned release of the application

#### **5.6.1 Maintenance request workflow**

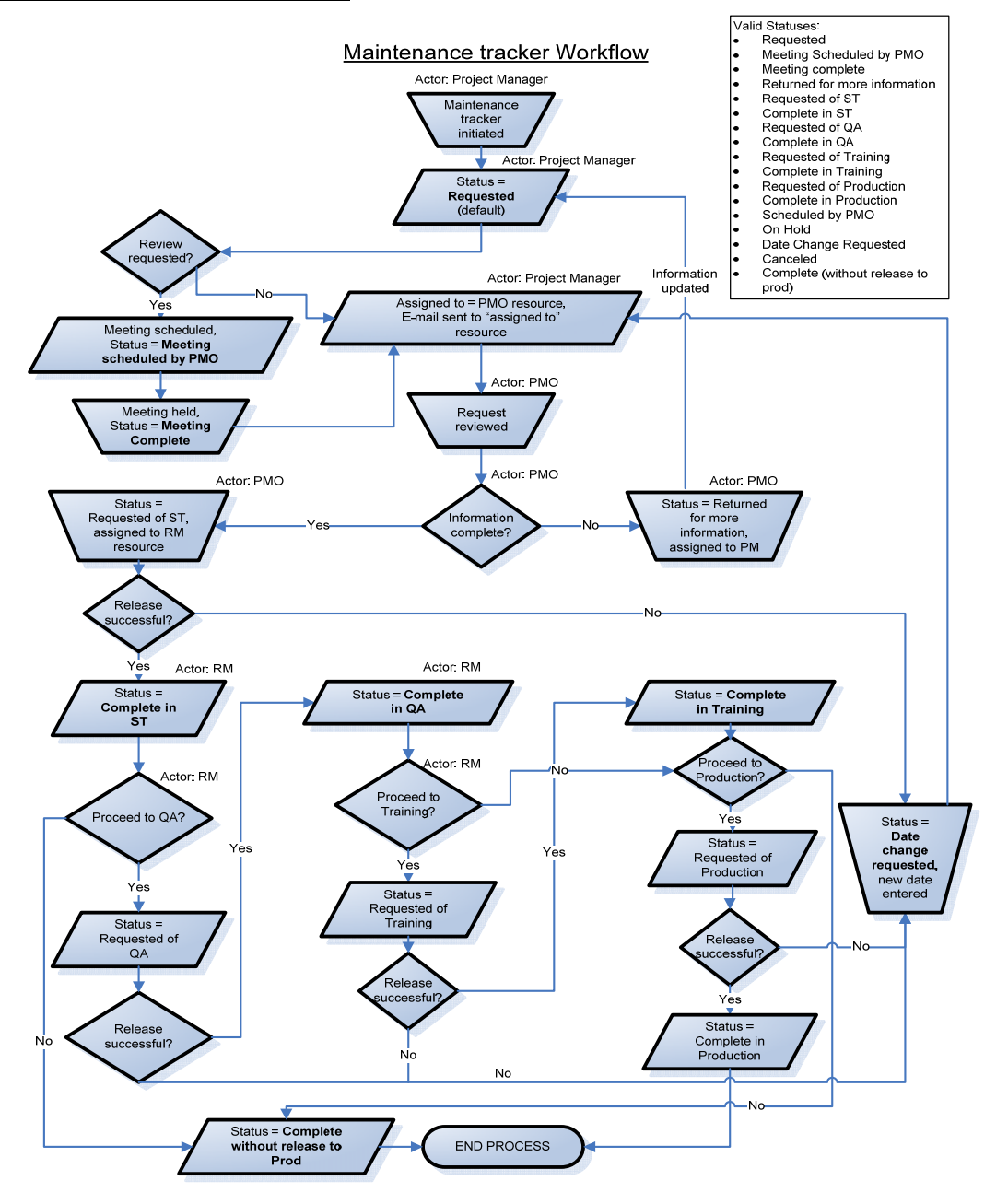

# **6. PM Items tracker: How to request support from IT shared resources**

When a PM identifies an *action item*, *risk* or *issue* requiring IT support, the PM must open a 'PM Items' tracker from within their project MassForge site, assigned a category 1 or 2, and assign it to the PMO team. The item will be displayed on the Enterprise status report which is reviewed during the Monday 11am IT PMO weekly conference call. The PMO will review open PM trackers with the group and assign the tracker to the appropriate resource based on discussions held during this meeting.

**NOTE:** If the PMO Monday 11am conference call is not on your calendar, send an email to EHSITPMO@state.ma.us.

#### **6.1 To open a PM items tracker:**

- 1. From your MassForge project site,
- 2. Click on the **Tracker** module,
- 3. Select the **PM Items** tracker,

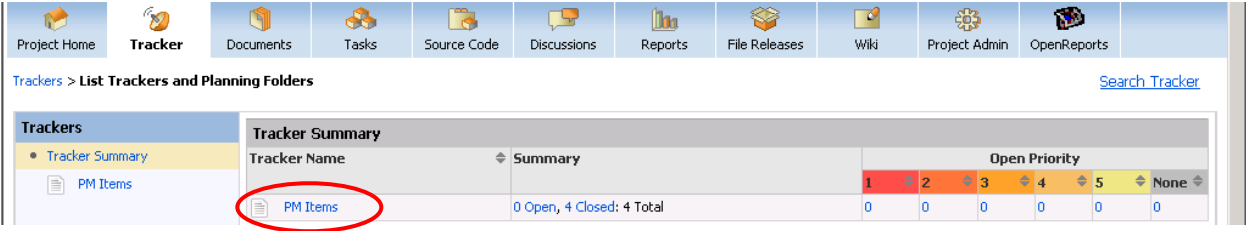

4. Next, create an artifact by clicking the "**Submit New Artifact**" button in the right corner,

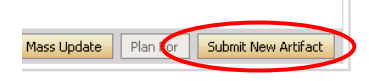

5. Complete the form fields (*see field descriptions below*),

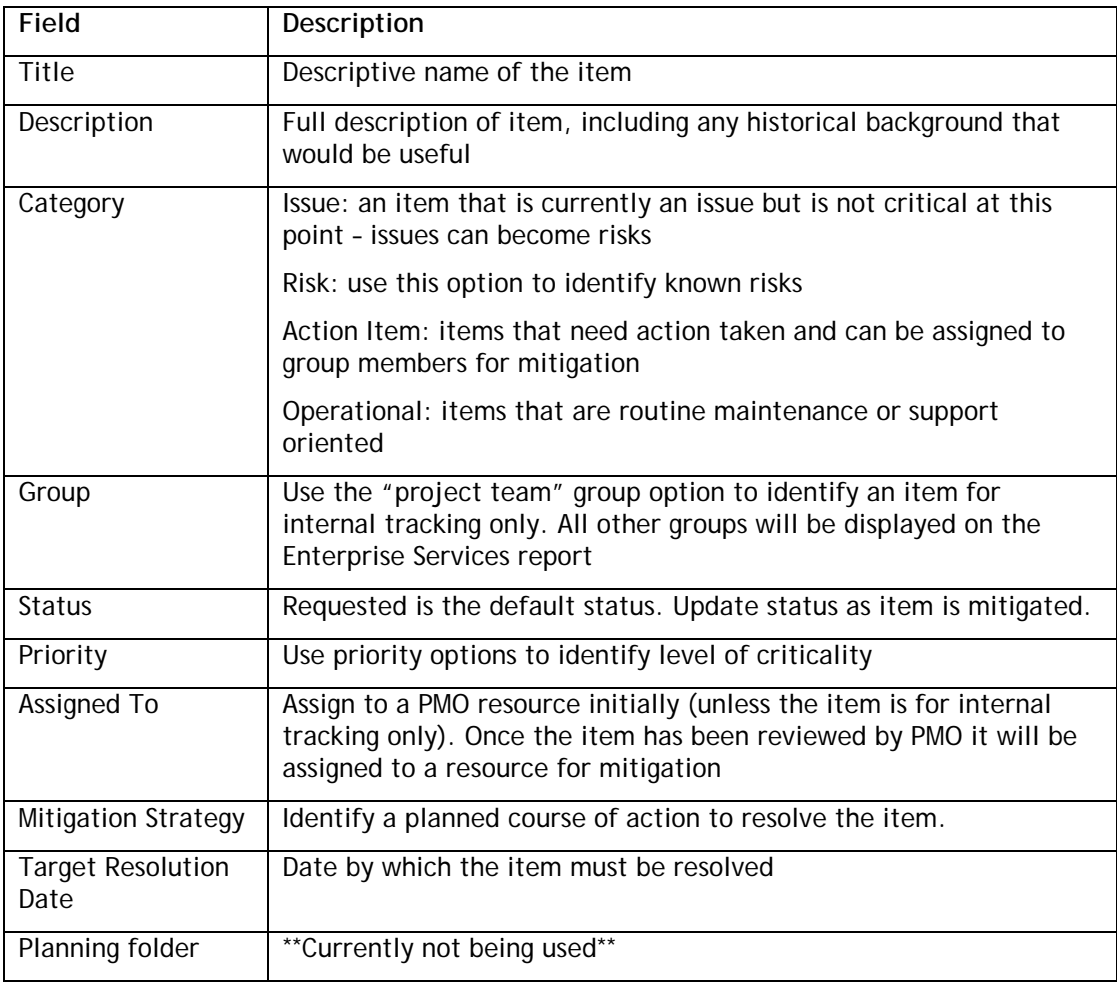

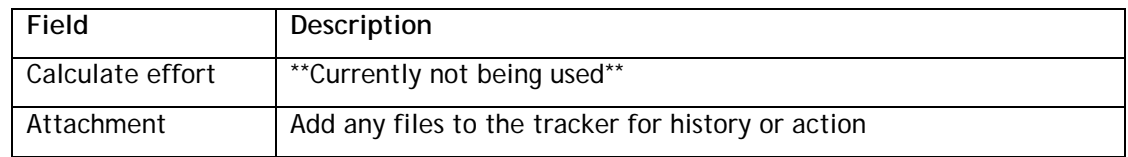

6. When finished, click the "**Save**" button.

# **7. Firewall Request Process**

Firewall requests must be created in order to allow each environment in which your project resides to access external environments. Detailed information on firewall requests is available from the Web Application Security Testing project in MassForge. The IT Architect team will provide PAA input and sign off either during or following the Elaboration Review.

#### **7.1 How to submit a firewall request**

- 12. Submit a "Firewall request" tracker
- 13. Assign the tracker to a security resource (for a current list of resources contact the IT PMO)
- 14. Leave default status as "Requested"
- 15. Attach a PAA or Firewall request form to the tracker (see IT PMO Services page for links to PAA and Firewall forms)
- 16. Edit additional fields as necessary
- 17. Submit the tracker (save)
- 18. The Security resource will review the request with the architecture and security teams
- 19. If approved, Security resource will open a COMIT at ITD, enter the number into the tracker, and change the status of the tracker to "Submitted to ITD"
- 20. When ITD has completed the firewall request, the Security resource will update the trackers status to "Complete at ITD" and assign the tracker back to the PM of the project.
- 21. The project team must test the firewall connection and, upon success, change the status of the tracker to "Firewall successfully tested". Security resource will then notify ITD of the successful test and the COMIT will be closed.

# **7.2 Firewall Workflow**

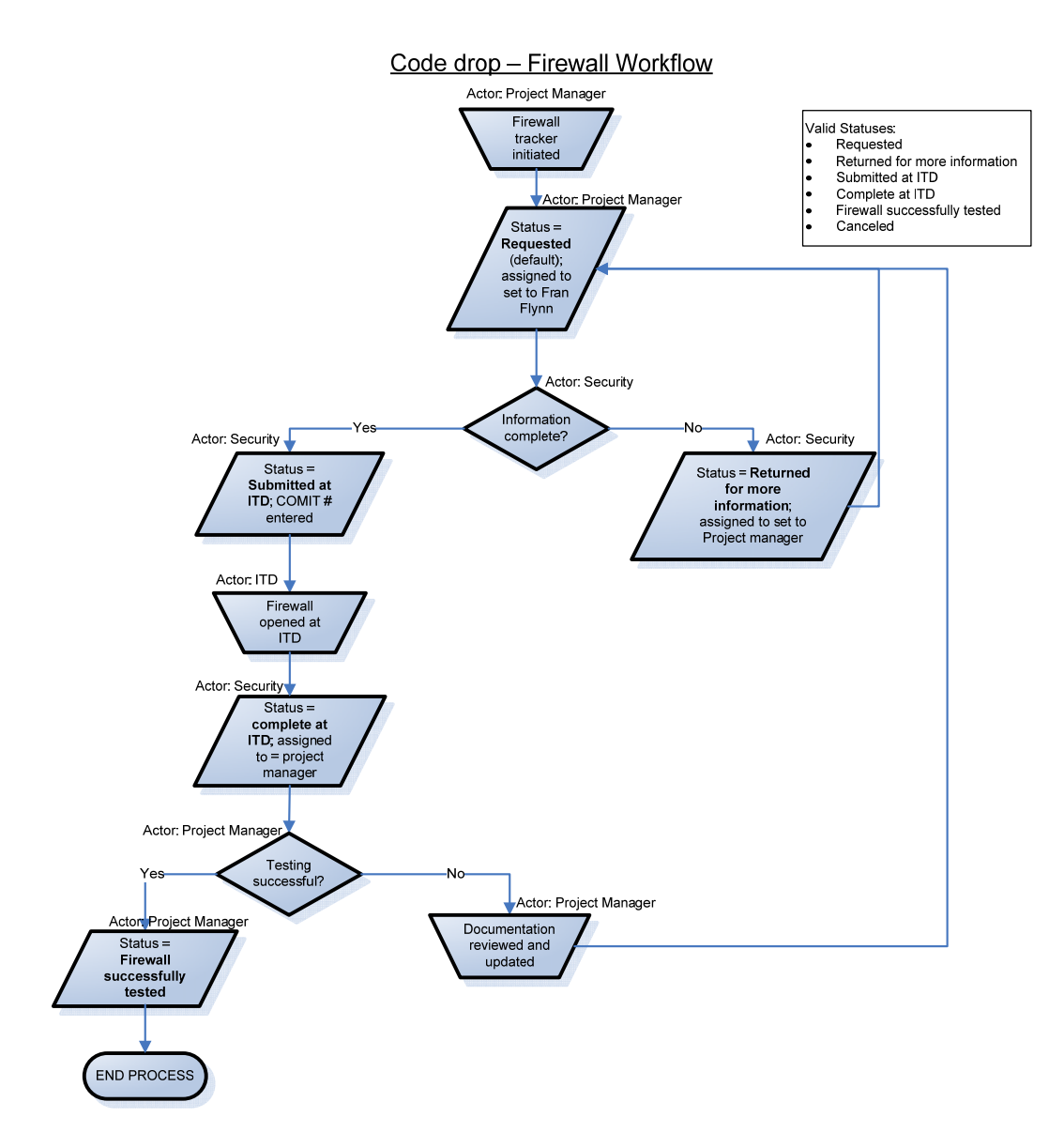

# **8. EOHHS IT Enterprise Tools**

This section outlines the tools currently utilized by the IT PMO. To request a user ID or support for any of these tools contact EHSITPMO@state.ma.us.

#### **8.1.1 MassForge (https://massforge.state.ma.us)**

MassForge is the IT PMO project management and collaboration site. MassForge is an online project repository enabling project teams to collaborate, track workflows, store code, and project artifacts. MassForge also hosts Discussion forums, Release Management, Tasks Wiki and project site reporting.

In order to view MassForge documentation please request a user account at:

https://massforge.state.ma.us

Note: User ID is first initial plus last name.

#### **8.1.2 EOHHS IT Lifecycle Matrix**

This document describes standard request types processed through IT and the lifecycle paths. Use this matrix to identify the request for new releases before submitting an Intake Request.

#### **8.1.3 Project Release Planning Process**

This document describes the process for providing IT with insight to planned releases to support forecast planning.

#### **8.1.4 Project Planning Guidelines**

IT has established guidelines for Project Managers in scheduling the reviews and code drops throughout the project lifecycle. This guidelines are use to help ensure quality and consistency.

#### **8.1.5 Maintenance Requests**

This document describes standard maintenance request types and the process for request emergency deployments.

#### **8.1.6 Clarity (http://eohhsclarity.ehs.state.ma.us)**

Clarity is an IT Portfolio & Resource Management System. Clarity enables IT PMO to assign resources to projects and track the time resources spent on each project. Clarity provides enterprise-level reporting of IT projects and resource utilization across IT.

IT management depends on Clarity reporting for resource availability assessment and capacity planning.

To utilize Clarity the project manager must request and be granted a Clear Quest user ID by contacting the IT PMO.

#### **8.1.7 Clear Quest (http://www.clearquest.ehs.state.ma.us/cqweb/login)**

Clear Quest is a management and tracking system that tracks defects detected in production or the lower testing environments (system testing, quality assurance, and training).

To utilize Clear Quest the project manager must request and be granted a Clear Quest user ID by contacting the Quality Assurance Team.

# **9. Glossary**

Listed is a glossary or acronyms that can be found throughout this document.

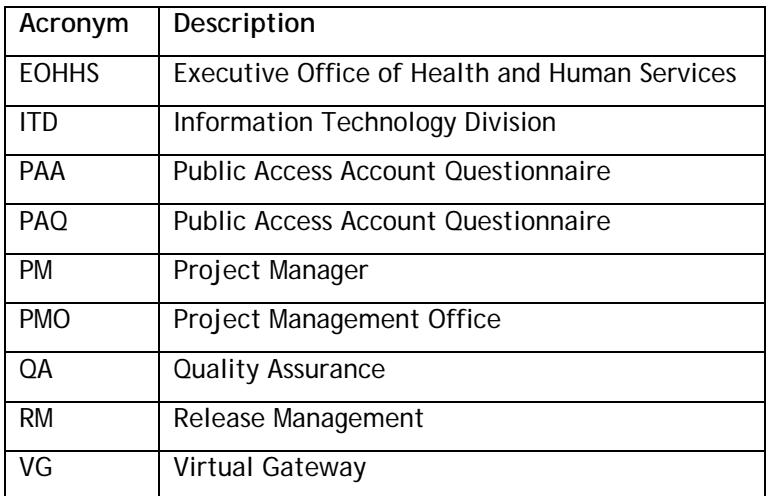